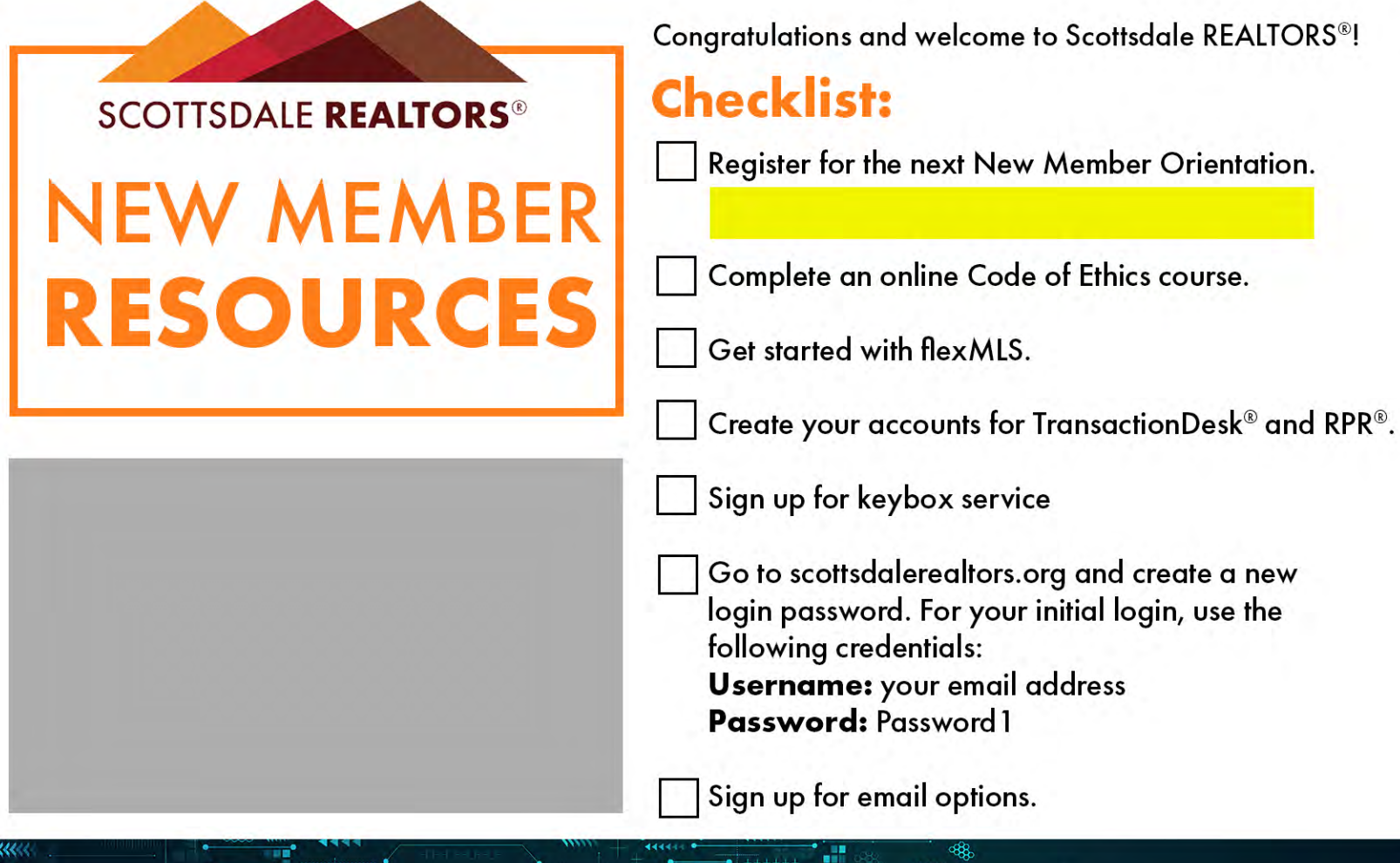

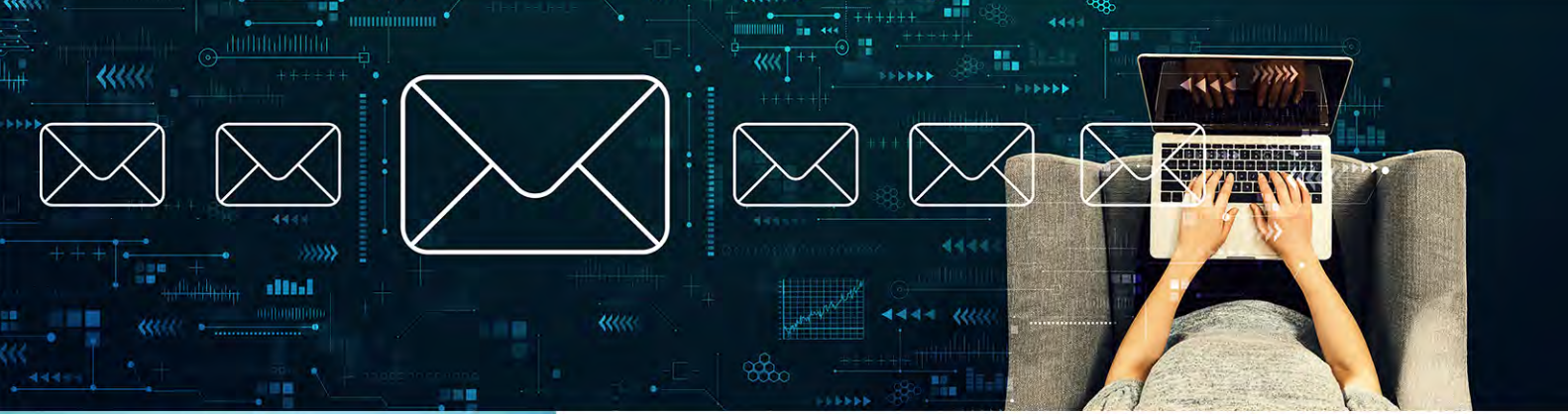

info@scottsdalerealtors.org

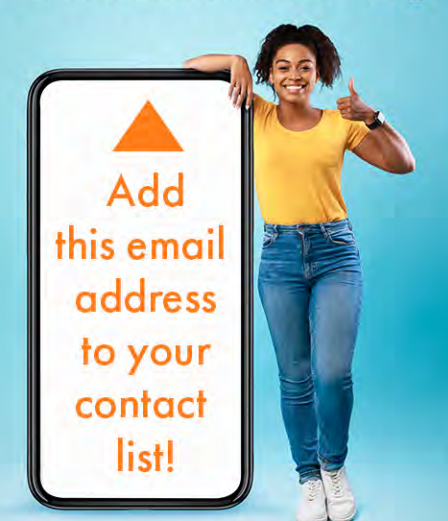

Because your first year of membership is so important, we will be sending you a few emails with helpful tips!

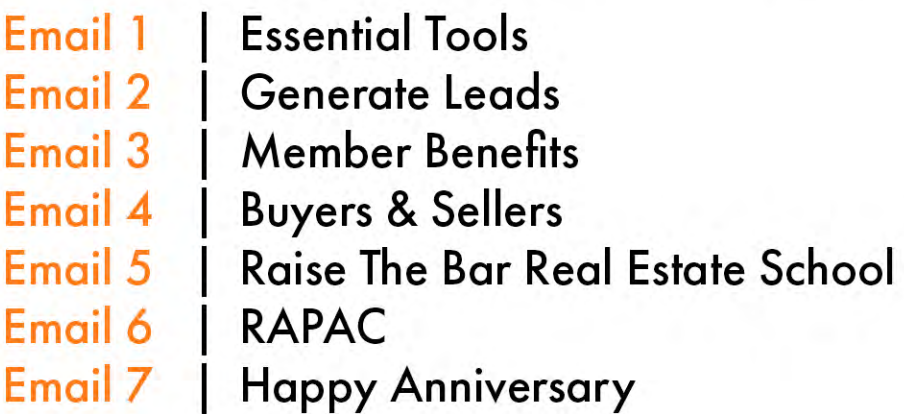

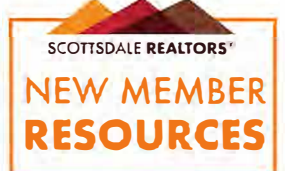

## **HAVEA QUESTION?**

**Here are some common questions and helpful links to get the answers you need.** 

Update **my contact information.**  I've **transferred companies.**  I'm a **new designated broker** or adesignated **broker** that needs to **update information. Transfer a listing** from one brokerage to another brokerage. **Signup for email alerts** from Scottsdale REALTORS®. **Continuing education** questions. **Register for a class or event** from Scottsdale REALTORS®. **Join a committee,** workgroup, or network at Scottsdale REALTORS®. Helpful **community links** and resources. I need help with **MLS.**  I can't access **SUPRA.**  My **Lockbox Key** isn't working. I am a Scottsdale REALTORS® member but **do not want MLS access.**  I need to **change or edit a listing.**  I can't access **armls.flexmls.com.**  I need to **record my CE** or **renew my license.**  Information about the **ADRE online portal.**  How do I launch **eSign?**  How do I launch **Authentisign** or **TransactionDesk®?**  Questions about **Code of Ethics.**  How to correctly use the **REALTOR® trademarks.**  Scottsdale REALTORS<sup>®</sup> [Weblink](https://www.scottsdalerealtors.org/wp-content/uploads/2023/05/2023-Member-Transfer-Change-Form-FILLABLE.pdf) 480.945.2651 Scottsdale REALTORS<sup>®</sup> [Weblink](https://saar.formstack.com/forms/transfer_form) 480.945.2651 Scottsdale REALTORS<sup>®</sup> [Weblink](https://www.scottsdalerealtors.org/wp-content/uploads/2019/06/Office-Add-change-Form-2-FILLABLE-1.pdf) 480.945.2651 Scottsdale REALTORS<sup>®</sup> [Weblink](https://www.scottsdalerealtors.org/wp-content/uploads/2019/06/Authorization-to-Transfer-Listing2-1.pdf) 180.945.2651 Scottsdale REALTORS<sup>®</sup> [Weblink](https://us7.list-manage.com/subscribe?u=62ae2475715dcc942a7e36480&id=c733a26617) 480.945.2651 Scottsdale REALTORS® [Weblink](mailto:annalisa@scottsdalerealtors.org) 480.945.2651 Scottsdale REALTORS<sup>®</sup> [Weblink](https://www.scottsdalerealtors.org/calendar/) 480.945.2651 Scottsdale REALTORS<sup>®</sup> [Weblink](https://www.scottsdalerealtors.org/committees-councils/) 480.945.2651 Scottsdale REALTORS<sup>®</sup> [Weblink](https://joom.ag/TZdd) 480.945.2651 ARMLS Neblink 180.921.7777 ARMLS [Weblink](https://idp.armls.com/Account/Login?ReturnUrl=%2Fconnect%2Fauthorize%2Fcallback%3Fclient_id%3DAK24rggHYwaJtJe54T8xaMLdMBopQMFJ1YCMsaAG%26nonce%3Dbb0461531dc327346058fa18530bab1c%26redirect_uri%3Dhttps%253A%252F%252Farmls.flexmls.com%252Fopenid_rp%252Fcallback%26response_mode%3Dquery%26response_type%3Dcode%26scope%3Dopenid%26state%3D27b8a001f4f3427aeb503e866461de60) 480.921.7777 ARMLS | [Weblink](https://armls.com/) | 480.921.7777 ARMLS [Weblink](https://armls.com/docs/application-for-waiver-of-mls-subscriber-fee.pdf) 480.921.7777 ARMLS Neblink 1480.921.7777 ARMLS [Weblink](https://marktsupport.com/chat/armls/az/index.php) 480.921.7777 ADRE NORTH [Weblink](https://ptl.az.gov/app/dre/) 602.771.7799 ADRE Neblink 602.771.7799 Arizona REALTORS<sup>®</sup> Veblink | 602.248.7787 Arizona REALTORS<sup>®</sup> [Weblink](https://www.aaronline.com/efficient-business-tools/transactiondesk/) 602.248.7787 **NAR NAR Weblink** 800.874.6500 NAR NAR **NAR 1800.874.6500** 

**Didn't find what you were looking for? Call us at 480.945.2651** 

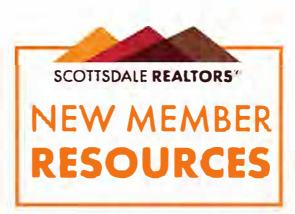

# **IMPORTANT ONLINE TOOLS**

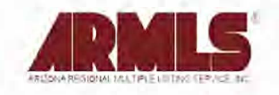

# **Getting started with MLS Web.**

Go to **[armls.com](www.armls.com)** 

Type your MLS/ID username:

Type in the default MLS password that you received fro[m membership@armls.info.](mailto:membership@armls.info) All letters in your user ID must be lowercase. The password is case sensitive.

ARMLS Contact Number: 480.921.7777 Free MLS training: Click on the Learning tab a[t armls.com.](www.armls.com) 

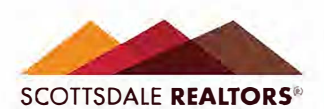

# **Login at scottsdalerealtors.org**

The Scottsdale REALTORS® website is a valuable member resource. You will find information, forms, and tools that you will find useful.

Go to **[scottsdalerealtors.org.](www.scottsdalerealtors.org)** Click on the "LOGIN" link at the top right.

Username:

Password: **Password** 1 *Note:* you *will be prompted to change* your *password.* 

After successful login, click on "Personal Information" to update your profile and upload your profile photo (optional). Be sure to place info@scottsdalerealtors.org on your safe email contact list.

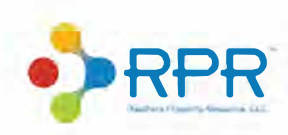

# **REALTORS® Property Resource (RPR)**

*NOTE: You will need to wait 24 hours after* your *activated* your *Scottsdale REALTORS® membership before* you *can register* your *new account at RPR.* 

To access this free national database of property information, follow these steps:

- 1. Go to **<narrpr.com>**
- 2. Click "Create New Account"
- 3. Enter your last name and NRDS#:
- *4.* Complete as many details as possible on the "My Profile" page.
- 5. Enter your MLS Agent #:

Learn how to use RPR in your business a[t blog.narrpr.com/training](blog.narrpr.com/training) 

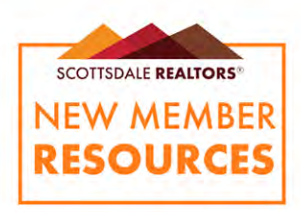

# TransactionDesk®

\*TransactionDesk® is now live for member use but for all of 2019 ZipForm<sup>®</sup> will still be accessible to members for their convenience.

## To Log in to TransactionDesk®: **AARForms.com** or Single Sign-On (SSO) Account

# **Here's what's included:**

## 24/7 Support

**TransactionDesk®** support is available 24 hours a day, seven days a week.

Phone: 800.668.8768

**Email:** tdsupport@ Iwolf.com

**Chat: Instant** message from your **TransactionDesk® Account** 

## **Forms**

**Pulls most** recent forms and contracts from the brokerage and MLS directly from the cloud. Available on PC, Mac, smartphone, and tablet.

## **Document Storage**

**Stores and** organizes an unlimited number of documents in one place, providing central source of auditready historical documentation.

## eSignature

**Fast-forward** transactions with Authentisign, real estate's #1 eSignature solution. Get documents and forms signed in seconds through a client's email.

\*TransactionDesk® Broker Edition is available with an upgrade and offers more features for complete brokerage-level transaction management. For details go to: https://bit.ly/2EUTVRd

# **Training Available**

Live webinars are available and live in-person classes will soon be available for TransactionDesk®. A webinar will be live every Wednesday at 10:00AM. For more details and to sign up go to: https://www.aaronline.com/efficient-business-tools/transactiondesk/

AAR Tech Support for Transaction Desk, 480-304-8930 or email support@aaronline.com

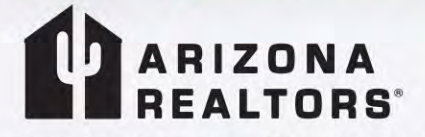

255 E. Osborn Rd., Suite 200 · Phoenix, AZ 85012 Phone: 602.248.7787 · Toll-free in AZ: 800.426.7274 · Fax: 602.351.2474 www.aaronline.com

1 facebook.com/azrealtors Ⅰ twitter.com/AARSuccess in linkedin.com/company/arizona-realtors ▶ youtube.com/azrealtors

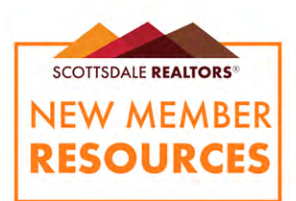

# Single Sign-On Dashboard

# SINGLE SIGN-ON IS HERE!

#### NRDS/M1#

Arizona REALTORS® is committed to providing its members with everything you need to succeed.

We've listened closely to your feedback and have some exciting news: the Arizona REALTORS® Single Sign-On (SSO) dashboard is set to launch!

The dashboard [pictured] will be the new center of your work day, bringing you a more convenient way to access all of your applications. Don't worry, you'll still log-in to the same MLS, we're just upgrading how you can get there!

The new dashboard will simplify your workflow:

- Access all your applications from ONE location! The new dashboard will offer all of your Arizona REALTORS<sup>®</sup> membership benefits AND third-party applications for easy access. You'll be surprised at everything that is just one click away.
- . YOU ONLY NEED ONE PASSWORD!

Remembering multiple usernames and passwords can be a hassle. The new dashboard is SSO enabled, which means you only need to remember ONE PASSWORD to log-in to multiple applications.

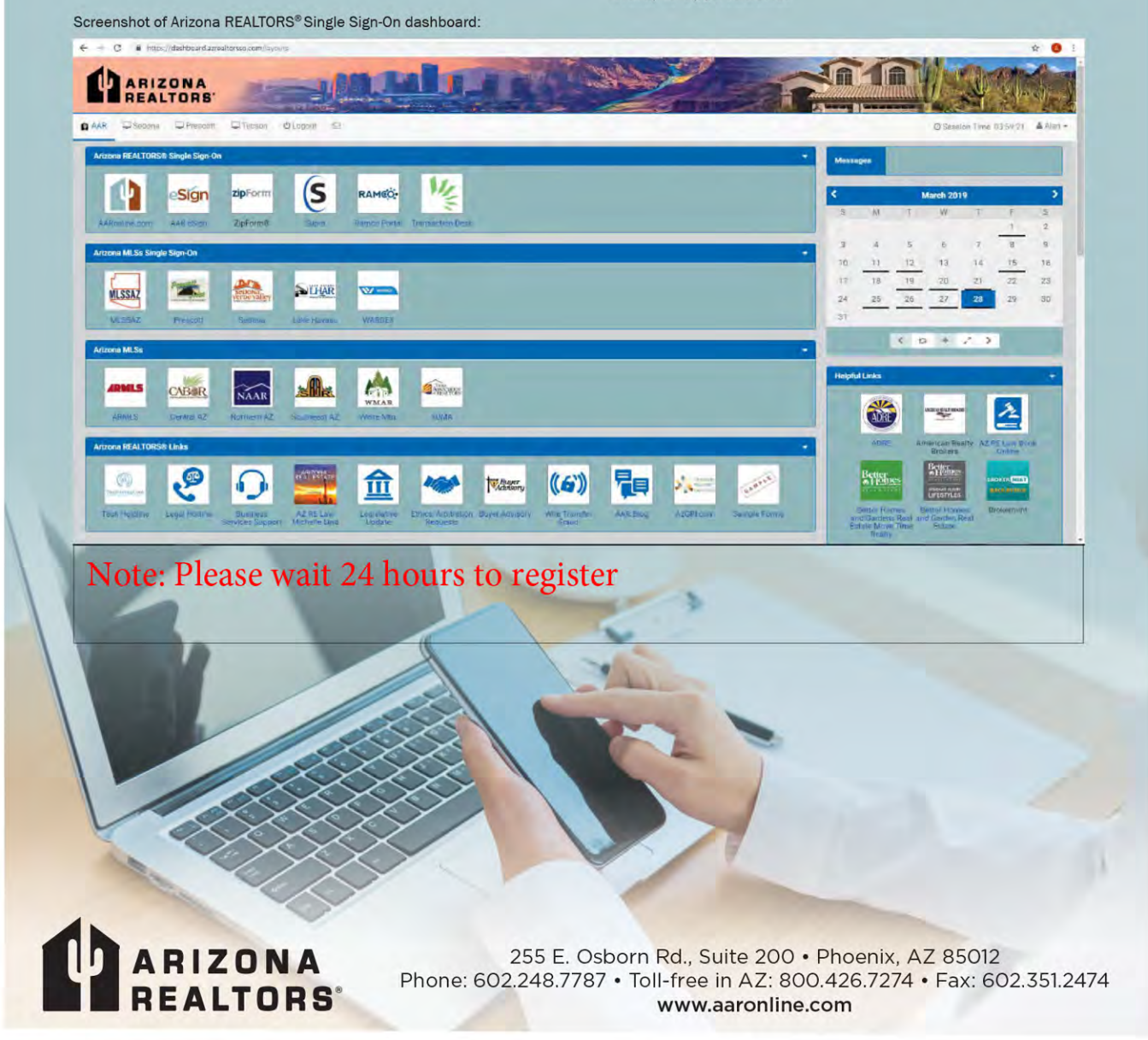

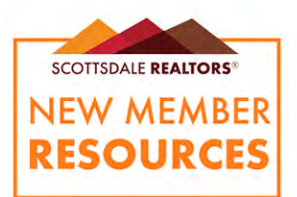

# **ARMLS Support Center**

# **SUPPORT HOURS & LOCATIONS**

# PHONE / CHAT / EMAIL SUPPORT

ATTENTION: ARMLS will close at 5 p.m. Friday and reopen at 8 a.m. Tuesday, Dec. 27, in observance of Christmas.

ARMLS Support / all departments use the same phone number: 480-921-7777.

Normal hours: Monday - Friday, 8:30 a.m. to 5 p.m. | Saturday, 8:30 a.m. to 5 p.m.

# **ARMLS SUPPORT CENTER**

#### **TEMPE**

130 S. Priest Dr. Suite 101 Tempe, AZ 85281 Mon-Sat, 8:30AM - 5PM

Save time by pre-ordering your lockbox or key

# **KEYBOX SERVICE LOCATIONS**

These locations offer full lockbox/key services and are operated by association staff.

**PHOENIX REALTORS®** 7878 N 16th St. Suite 150 Phoenix, AZ 85020 More Information

**SCOTTSDALE REALTORS®** 8600 E Anderson Dr, Ste 200 Scottsdale, AZ 85255 **More Information** 

**WeSERV - WEST VALLEY** 9001 W. Union Hills Dr. #8 Peoria, AZ 85382 **More Information** 

**WeSERV - EAST VALLEY** 1733 E. Northrop Blvd. Chandler, AZ 85286 **More Information** 

# **Lockbox Facts**

If the Lockbox won't open, it might need a CBS code. Depending on your key type, you may be prompted to enter this code before the box will open.

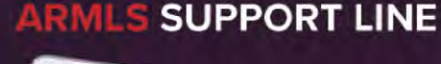

480 - 921 - 7777

# **CBS CODE FACTS**

- CBS stands for "Call Before Showing"
- · 7-digit code programmed into
- lockbox at time of purchase
- · Required by Contractors
- (inspectors, appraisers, etc)
- Can be added as an additional security measure for all listings

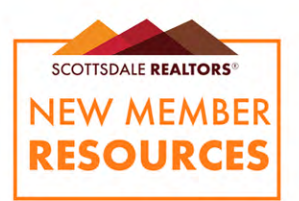

# **REALTOR® Marketing Sessions (RMS)**

Scottsdale REALTORS® is pleased to offer more REALTOR® Marketing Sessions (RMS) and Home Tours than any other group or association in the Valley! Our RMS meetings are a great way to network, learn about your market, and showcase your listings. Check out our RMS calendar at scottsdalerealtors.org to find out more about the next home tour meeting in your area.

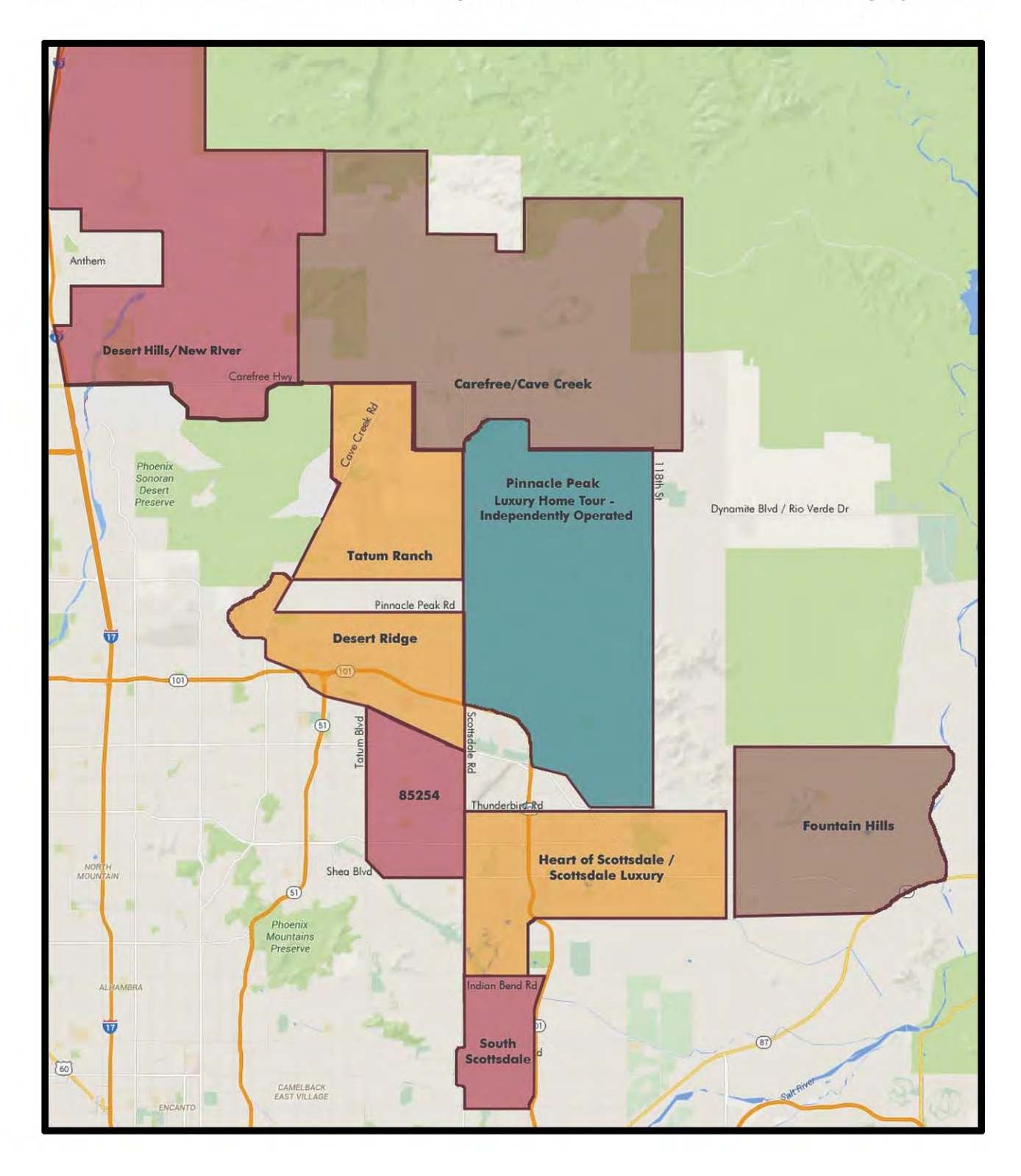

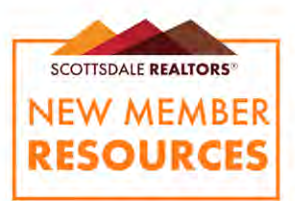

# **MEMBER BENEFITS OVERVIEW**

NOTE: Benefits can change or be updated. For an current list of benefits, please visit scottsdalerealtors.org.

### **COMMUNITY OUTREACH**

From speaker engagements by our leadership team to programs like Lockboxes For Seniors, we show that REALTORS<sup>®</sup> are a valuable part of the community.

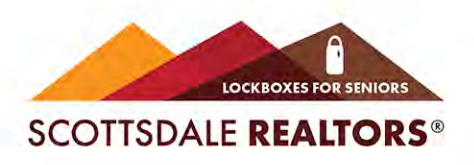

### **NEWS AND UPDATES**

Scottsdale REALTORS<sup>®</sup> distributes a weekly email newsletter with local and national news, as well a list of upcoming events and education opportunities. Be sure that info@scottsdalerealtors.org is in your safe email contact list so that you don't miss it!

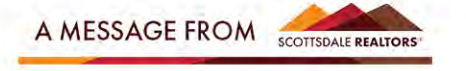

### **MEMBER RELIEF FUND**

This fund offers financial assistance to active Scottsdale **REALTOR<sup>®</sup>** members and their immediate family members experiencing a crisis or catastrophic event.

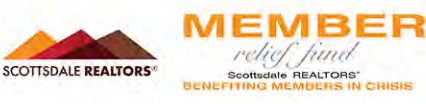

### **ADVOCACY & RAPAC**

Scottsdale REALTORS<sup>®</sup> actively engages in local issues to advocate for the protection of private property rights, ensuring economic vitality, and preserving the overall quality of life enjoyed in our communities. The REALTORS<sup>®</sup> of Arizona Political **Action Committee (RAPAC) allows** us to effectively defend our industry by shaping the political landscape.

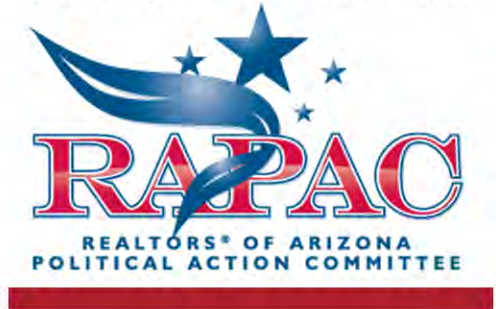

### **REALTOR<sup>®</sup> ONLINE STORE**

You can purchase a wide variety of REALTOR<sup>®</sup> items from our website. Go to scottsdalerealtors.org, click on the Members tab, and then select Retail Store from the dropdown menu.

### **CONTINUING EDUCATION**

Check out our extensive offerings at realestateschoolarizona.com, our education website. There are continuing education classes, designation courses, certification courses, and broker liscensing classes.

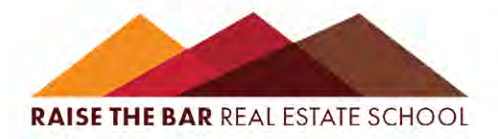

### **COMMERCIAL SERVICES**

The Commercial Forum is held the fourth Wednesday of most months, and is open to all active members. This event is a great way to network while hearing from engaging speakers talking about the topics that matter to you.

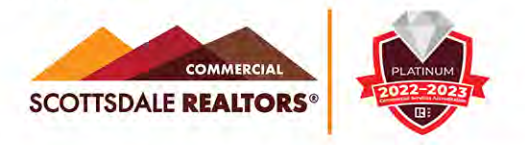

### **LEADERSHIP ACADEMY**

Our highly competitive annual program runs Sept through Nov, and candidates meet once a week for leadership training and unique learning experiences. It's an opportunity for full immersion into the day-to-day management of a variety of local organizations.

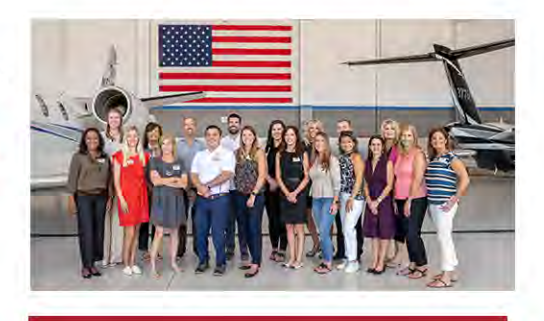

**OTHER ASSOCIATION BENEFITS** State **Arizona Association:** garonline.com National National Association of REALTORS<sup>®</sup>: nar.realtor

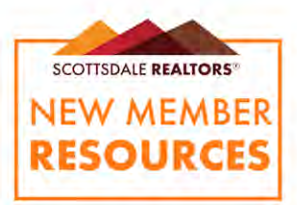

# **MEMBER BENEFITS OVERVIEW**

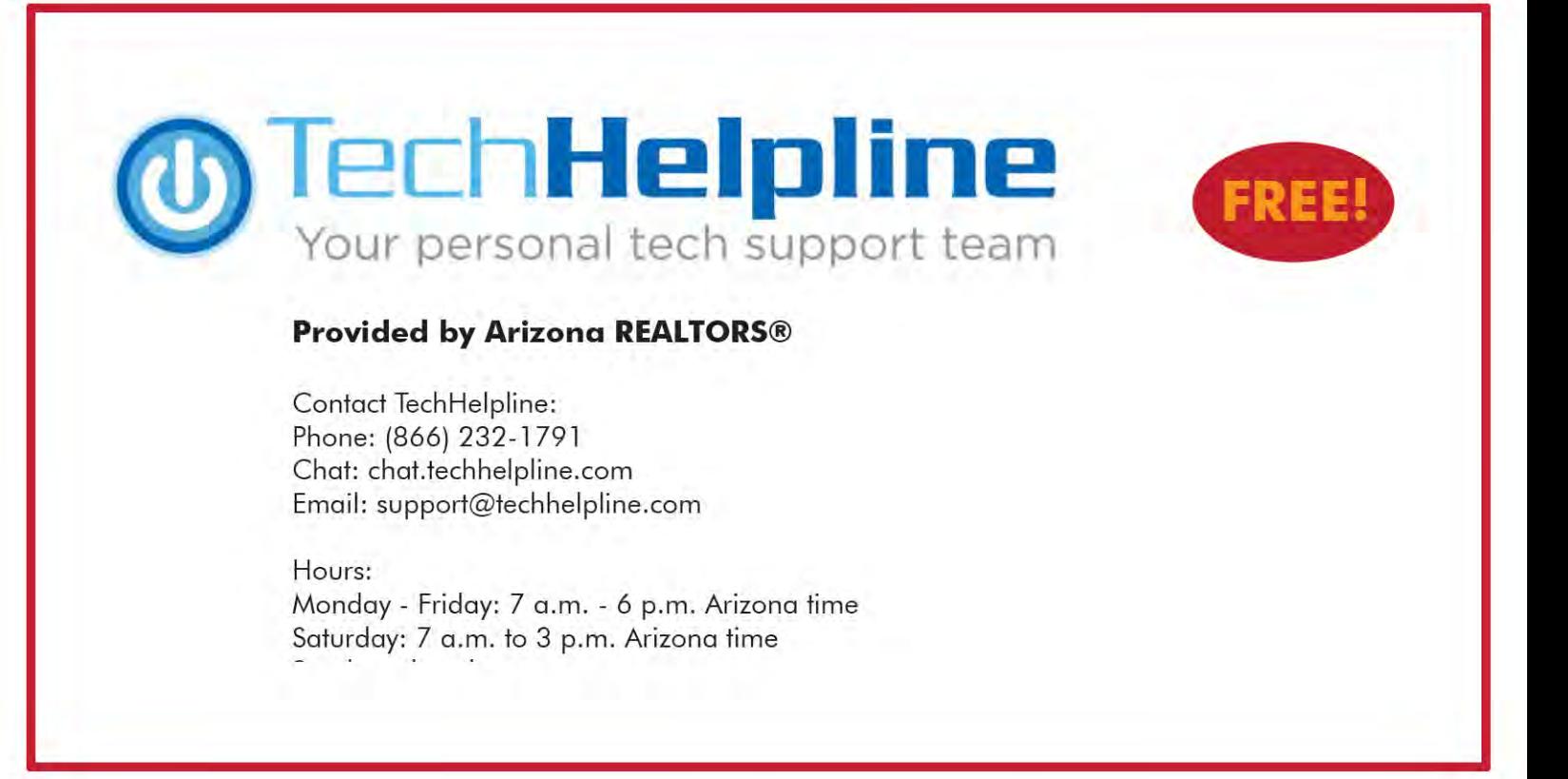

breeze by SKYSLOPE

Filling out disclosures has been made easier. We couldn't be more excited to introduce Breeze as YOUR newest member benefit!

Breeze makes disclosures like the Residential Seller's Property Disclosure Statement (SPDS) fast and straightforward for sellers to complete while providing security measures to mitigate risk of potential liability to the agent.

Breeze makes disclosures like the Seller's Property Disclosure Statement (SPDS) fast and straightforward for sellers to complete while providing security measures to mitigate risk of potential liability to the agent.

Start using Breeze today to give your sellers (and yourself!) access to a 5-star disclosure experience from start to finish.

# **WHERE DO YOUR MEMBERSHIP FEES GO?**

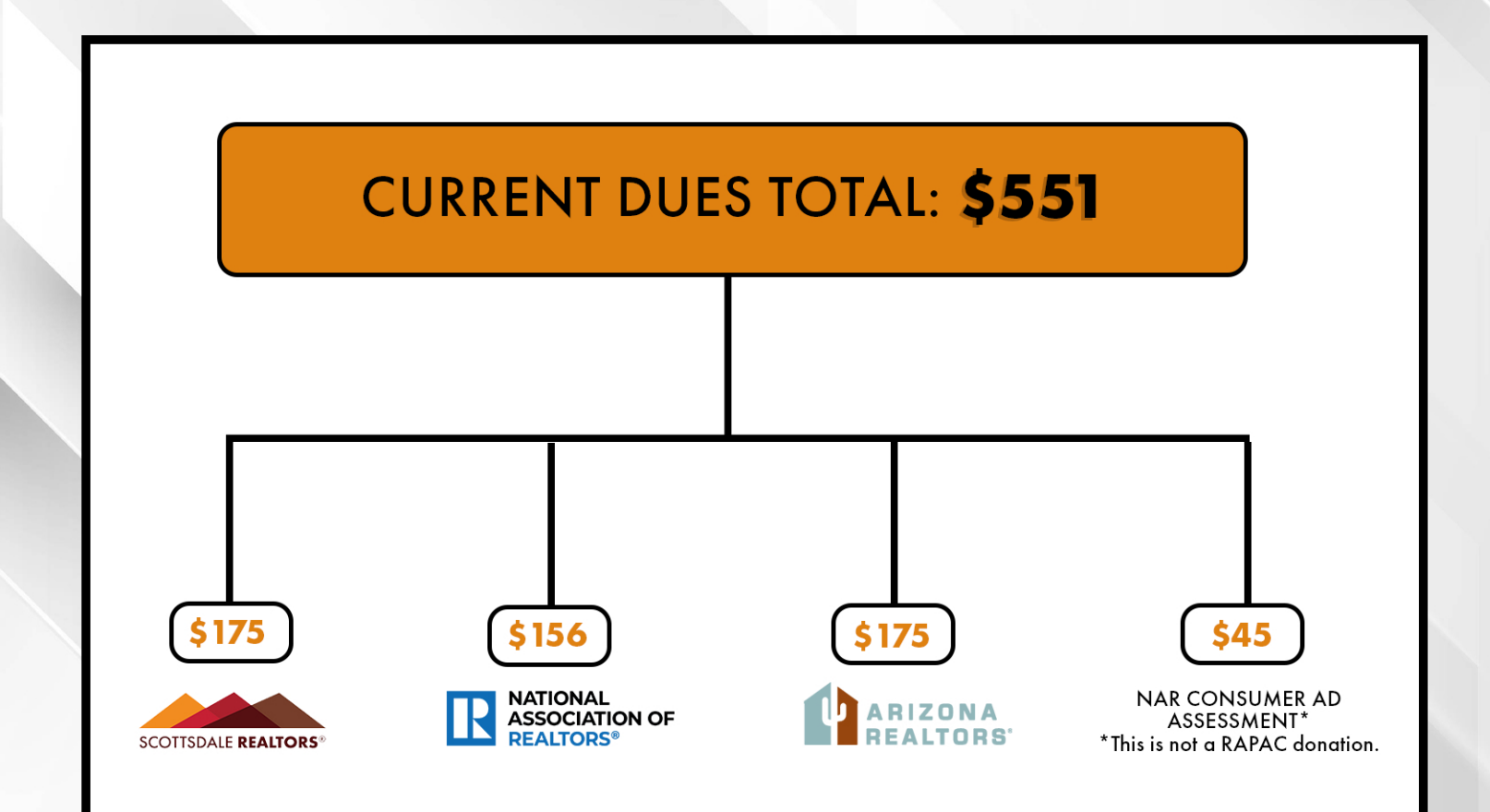

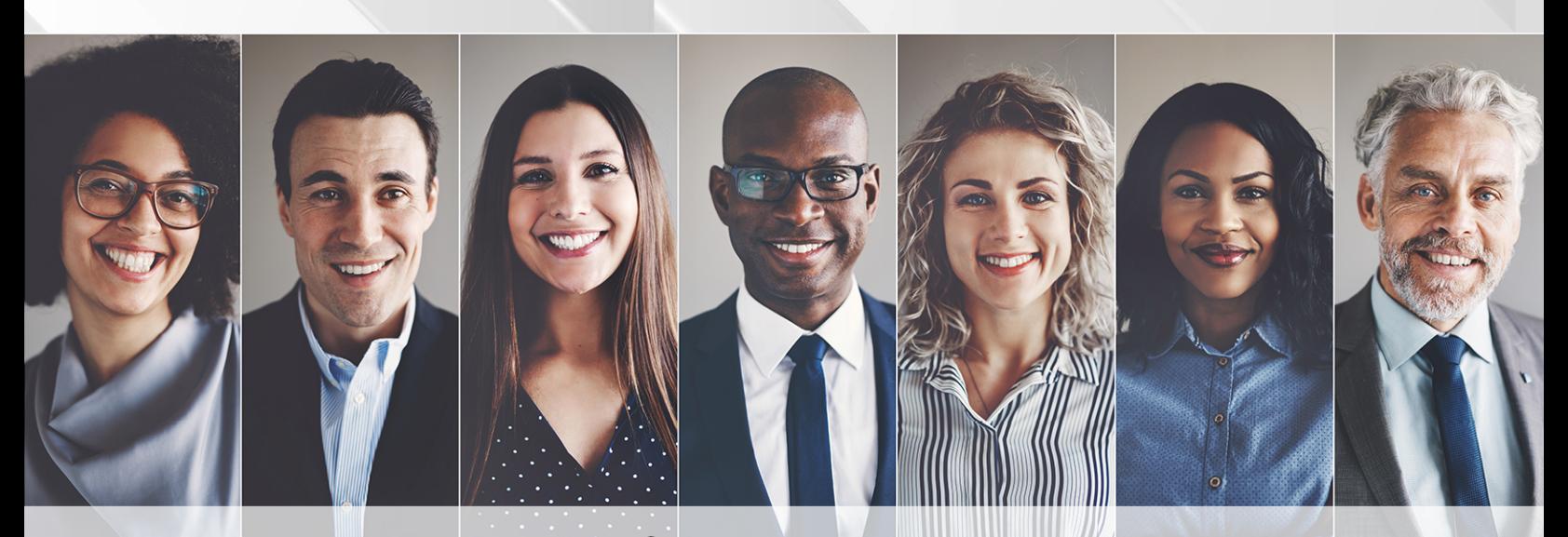

Thank you for your membership!